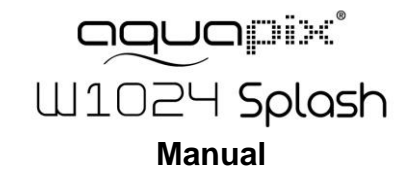

#### $\bullet$ **INFORMACIÓN IMPORTANTE**

Para asegurar el funcionamiento óptimo de su cámara, tenga en cuenta la siguiente información importante:

#### **Tarjeta MicroSD:**

- Asegúrese de que su tarjeta de memoria está formateada en la cámara antes de utilizarla por primera vez (Configuración > Formatear). - La capacidad máxima de la tarjeta de memoria no debe ser superior a 32GB.

El uso de tarjetas de memoria que excedan la capacidad máxima recomendada puede dar lugar a errores de archivo.

- El tiempo de grabación depende de la resolución seleccionada.

- Después de alcanzar un tiempo máximo de grabación de vídeo de aprox. 29 minutos, la cámara dejará de grabar automáticamente. Una nueva grabación debe reiniciarse manualmente.

#### **Baterías:**

- Inserte las pilas y la tarjeta de memoria antes de utilizar la cámara bajo el agua. Asegúrese de que todas las solapas y tapas estén cerradas y de que no pueda penetrar agua en la cámara. Si esto sucede, apague la cámara y no la utilice bajo el agua.

**ATENCION: No abra nunca el compartimento de la pila bajo el agua. Si aparece humedad en la lente durante el uso, puede estar goteando. Retire las pilas y la tarjeta de memoria y devuelva la cámara a su distribuidor para su reparación.** 

- Si no va a utilizar la cámara durante mucho tiempo, retire las pilas.

#### **Indicaciones de seguridad:**

**ATENCION: La cámara no es adecuada para niños menores de 36 meses debido al riesgo de asfixia.**

- La cámara es resistente al agua hasta una profundidad de 3 m. Por favor, no utilice la cámara a profundidades mayores.

**ATENCION: No enchufe el cable de alimentación con las manos mojadas para evitar el riesgo de descargas eléctricas. Abra el compartimento de las pilas sólo con las manos secas y asegúrese de que no pueda entrar suciedad en el interior de la cámara al insertar, cambiar o retirar las pilas o la tarjeta SD.** - Después de usar la cámara en el agua, apáguela, asegúrese de que el

compartimento de las pilas esté bien cerrado y enjuague la cámara con agua limpia. No utilice jabón ni detergentes, ya que podrían afectar negativamente a la impermeabilidad de la cámara. Deje que la cámara se seque después de enjuagar.

## **ATENCION: Proteja siempre su cámara de caídas, golpes y sacudidas.**

- Mantenga una distancia suficiente de los objetos que generan fuertes campos magnéticos u ondas de radio, para evitar dañar el producto o afectar la calidad del sonido y la imagen.

- Almacene el dispositivo en un lugar seco y libre de polvo y nunca exponga el producto a altas temperaturas o a la luz solar directa y permanente.

- En el improbable caso de sobrecalentamiento, humo u olores

desagradables saliendo de la unidad, desconéctela inmediatamente del cable de carga y retire la batería para evitar un incendio.

# **1. Conoce tu cámara**

Diseño a prueba de agua de 3M Sensor con resolución de 10.0 Mega pixeles Cámara de fotos digitales Cámara de vídeo digital Luz de flash incorporada Zoom digital 4x Pantalla de color de 2.4" TFT Compatibilidad con tarjetas de micro SD Dos pilas alcalinas AAA

## **2. Partes funcionales**

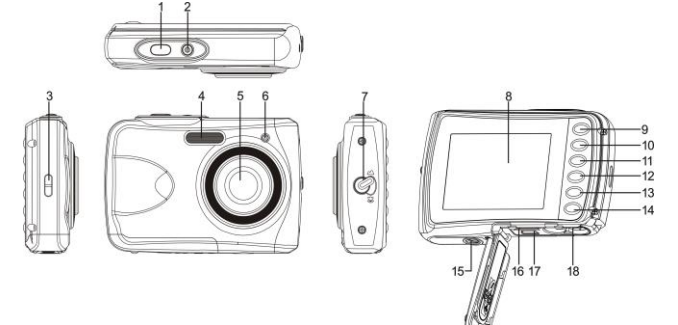

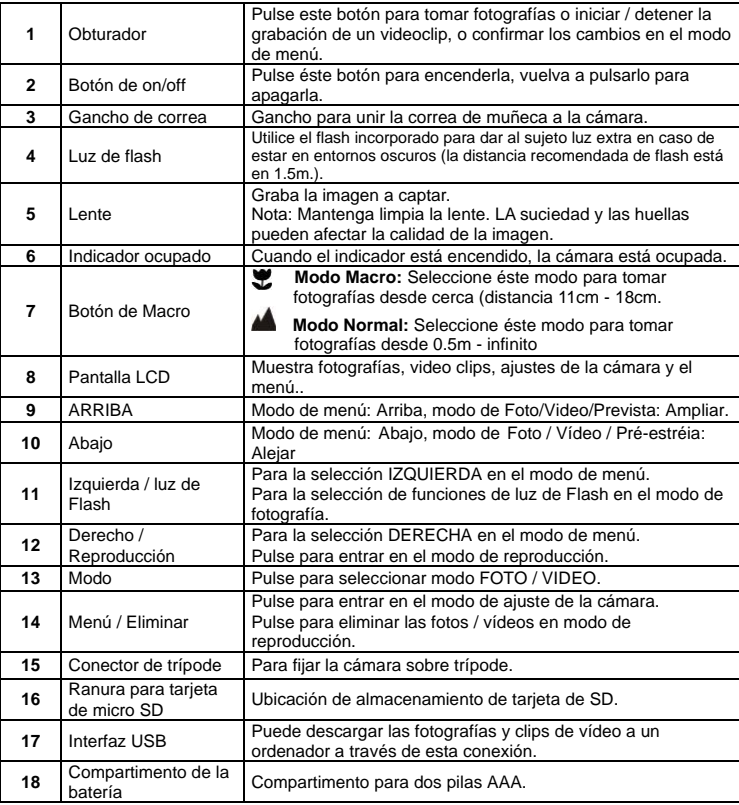

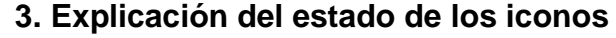

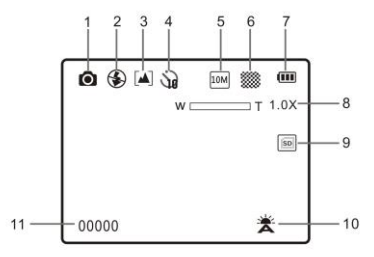

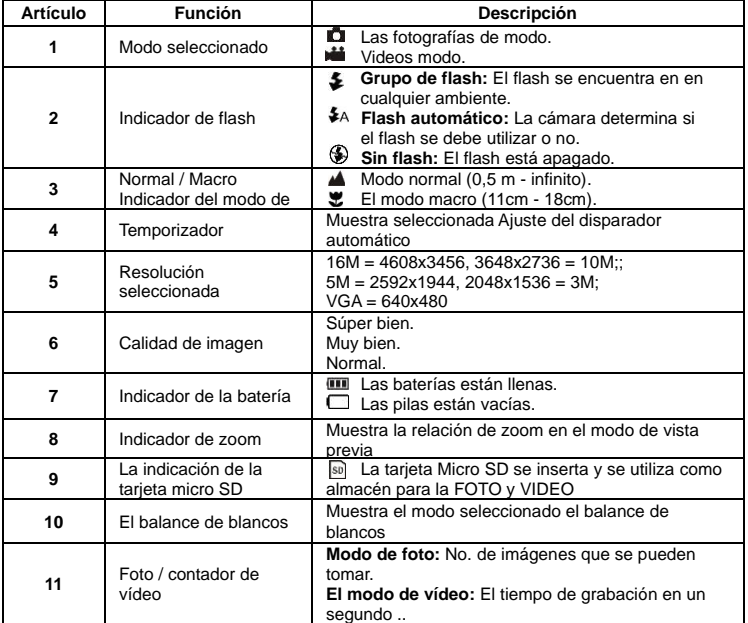

# **4. Detalles para los ajustes de la cámara**

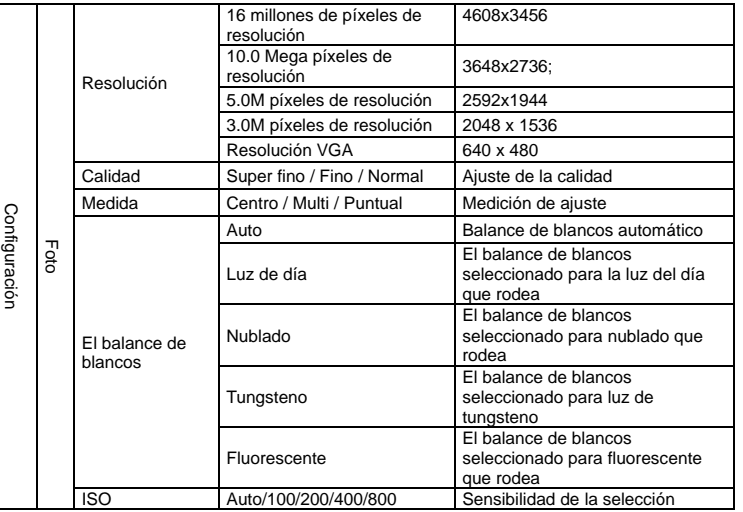

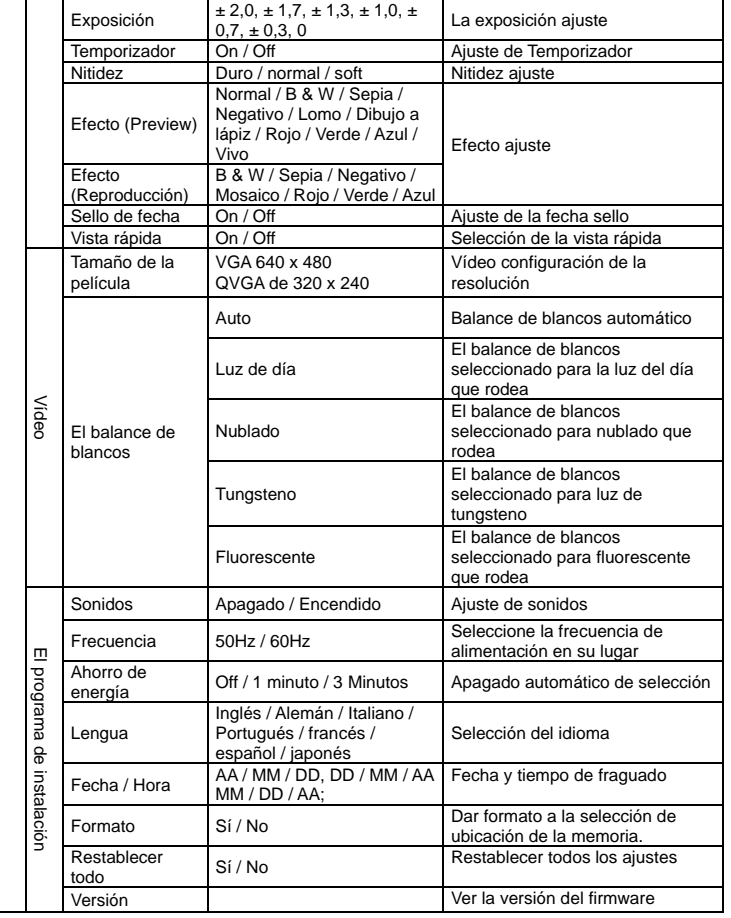

**Nota:** La cámara seguirá siendo el último ajuste cuando está apagado.

## **5. Utilizando la cámara**

#### **5.1 Instalando las pilas**

- 1. Abra la cubierta de las pilas.
- 2. Inserte 2 pilas alcalinas AAA en la cámara.
- 3. Cierre la puerta de la batería.

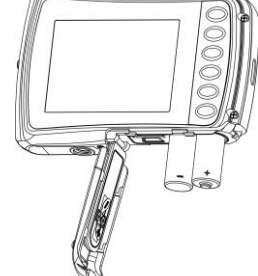

## **5.2 Insertando Introducción de una tarjeta de memoria (no incluida)**

Esta memoria puede ampliarse con una tarjeta de memoria micro SD (no incluida). Siga las instrucciones a continuación para introducir la tarjeta de memoria micro SD opcional en la cámara.

1. Apague la cámara.

- 2. Abra la barra de la tarjeta.
- 3. Introdzca la tarjeta micro SD en la cámara.
- **Nota**: La tarjeta de memoria micro SD sólo entra de una forma en la ranura. No fuerce la tarjeta en la ranura, o podría dañar tanto la cámara como la tarjeta micro SD.
- **Nota**: La tarjeta de memoria micro SD debe formatearse antes de tomar fotografías. Consulte la sección siguiente para obtener más información.

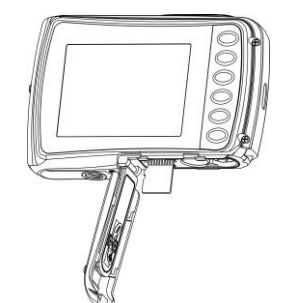

#### **5.3 Formateando la memoria o tarjeta SD**

- 1. Pulse el botón de menú(ico) en el modo de FOTO o VÍDEO.
- 2. Seleccione el modo de configuración pulsando el botón de la derecha.
- 3. Seleccione el icono de formato pulsando el botón **W** ( $\vee$ ) y pulse el botón OBTURADOR para confirmarlo.
- 4. Seleccione la tarjeta SD y pulse el botón OBTURADOR.

#### **5.4 Ajustando la resolución**

La cámara se puede ajustar a diferentes resoluciones.

- 1. Pulse el botón de menú([E]) en el modo de FOTO, seleccione el icono de la resolución por la tecla **W** ( $\vee$ ) y pulse el OBTURADOR para confirmar.
	- Resoluciones: VGA (640 x 480), 3M (2048 x 1536), 5M (2592x1944), 10M (3648x2736); 16M (4608x3456)
- 2. 5 mostrará seis diferentes resoluciones. Seleccione la resolución que desee con el botón arriba o abajo y pulse el botón OBTURADOR para confirmar la selección.

## **5.5 Tomando fotografías**

- 1. Encienda la cámara.
- 2. Dependiendo de la distancia al objeto fotografiado, utiliza el interruptor de macro para ajustar la distancia. Seleccione el símbolo de la flor $(\bullet)$ , si desea tomar una fotografía de primer plano(11cm –18 cm).

Si desea tomar un video o una fotografía del entorno o las personas(0.5m - infinito), ajuste el interruptor de macro al modo normal $(\triangle)$ .

- 3. Si usted no está seguro de si hay suficiente iluminación, enciende el flash automático ( $\blacklozenge_{\mathsf{A}}$ ) pulsando el botón del flash. (Si la energía de batería es demasiado bajo, el flash no se activará).
- 4. Utilice la pantalla LCD para el objetivo que desea tomar la fotografía.
- 5. Presione botón del OBTURADOR y espere hasta que la pantalla de LCD se enciende de nuevo.

**Precaución:** 1) Teniendo foto por objeto en rápido movimiento no es recomendable. 2) La imagen puede ser distorsionada al tomar la fotografía en un vehículo en movimiento.

## **5.6 Ampliar y alejar**

La cámara se puede ampliar hasta 4 veces.

Acercar o alejar pulsando el botón hacia arriba o abajo, un número aparecerá en la pantalla, 4.x es el máximo de zoom.

#### **5.7 Ajuste de temporizador**

Puede utilizar la función de temporizador cuando se toma una fotografía de usted o cuando toma una foto sin flash de un objeto. Para evitar el temblor de la cámara, un trípode se recomienda.

- 1. Ajuste la cámara en el modo de foto.
- 2. Pulse el botón MENU (**三**). El menú aparecerá.
- 3. Pulse el botón  $W(\check{~})$  para seleccionar el Modo de Captura y confirmarlo pulsando el botón OBTURADOR.
- 4. Pulse el botón W(V) para ajustar el tiempo de retardo: 10S temporizador.
- 5. Pulse el botón OBTURADOR para confirmar. La función de temporizador ya está listo para su uso.
- 6. Apunte al objeto que desea tomar la foto.
- 7. Pulse el botón del OBTURADOR para tomar una fotografía.

8. La fotografía se tomará después de que el cronómetro llega el tiempo de retardo de 10 segundos. La cámara emitirá un pitido durante el tiempo de retardo.

#### **5.8 Grabación de clips de vídeo**

- 1. Pulse el botón MODO para seleccionar el modo de clip de vídeo ( $\Box$ ).
- 2. Para establecer la resolución, pulse MENÚ (III) y selecciona la Resolución y luego presione el botón OBTURADOR para confirmar. Dos resoluciones se mostrará. VGA (640 x 480), QVGA ( 320 x 240).
- 4. Pulse el botón OBTURADOR para iniciar la grabación de vídeo, pulse el botón OBTURADOR para detener la grabación. El videoclip se guardará como un archivo AVI en la memoria de la cámara. **Después de alcanzar un tiempo máximo de grabación de vídeo de 29 minutos, la cámara se detiene automáticamente. Grabación se puede reiniciar manualmente.**

#### **5.9 Reproducción de fotografías**

- 1. Pulse el botón ( $\blacktriangleright$ ) para entrar en modo de reproducción.
- 2. La última clip de imagen o de vídeo tomada se mostrará. Use los botones izquierda o derecha para hojear las fotos o vídeos
- 3. En la visualización a pantalla completa, pulse el botón  $T(\bigwedge)$  para ampliar la foto.
- 4. Para ver las imágenes en miniatura, pulse el botón  $W(\sim)$ .
- 5. ra cambiar la imagen en el modo de ampliar, pulse el botón OBTURADOR, y utilice las flechas arriba / abajo / izquierda / derecha.
- 6. Pulse el botón MENU ( $\equiv$ ) en el modo de Reproducción, pulse de nuevo y mantiene el botón MENU hasta que las opciones de menú que aparece. Seleccione PRESENTACIÓN DE DIAPOSITIVAS y seleccione el tiempo de presentación de diapositivas. Pulse el botón OBTURADOR para confirmar. Las imágenes guardadas en su cámara o su tarjeta micro SD se mostrará en la secuencia de forma automática. Para detener la presentación de diapositivas, presione nuevamente el botón OBTURADOR.

#### **5.10 Reproducción de clips de vídeo**

- 1. Cuando se muestran las clips de vídeo, pulse el botón OBTURADOR para iniciar la reproducción del vídeo y pulse el botón OBTURADOR para detener la reproducción.
- 2. Presione el botón derecho para avanzar rápido o presione el botón izquierdo para rebobinar.
- 3. Pulse el botón de abajo para detener.
- 4. Pulse el botón de modo para salir.

#### **5.11 Eliminar clips de fotografías y video**

Puede borrar una sola fotografía / vídeo, o borrar todas las clips de fotografías y vídeo en la memoria.

- Siga las siguientes instrucciones para borrar la fotografía.
- 1. Pulse el botón ( $\blacktriangleright$  para entrar en el modo de reproducción.
- 2. Pulse el botón izquierdo o derecho para seleccionar la fotografía / vídeo que desee eliminar.
- 3. Pulse el botón MENU / borrar ( $\overline{W}$ ) y seleccione "Eliminar esta imagen (Video)" o "Todo".
- 4. Pulse el botón OBTURADOR, y seleccione Aceptar para confirmarlo.
- 5. Pulse el botón de modo para salir.

**NOTA:** Seleccione "Todos" y presione el botón OBTURADOR para confirmar, todas las fotos y videos serán eliminados.

# **6. Conexión a un PC**

La unidad puede ser conectada a la computadora como dispositivo de almacenamiento y transfiere el archivo de foto o vídeo a su almacenamiento.

## **7. Especificaciones**

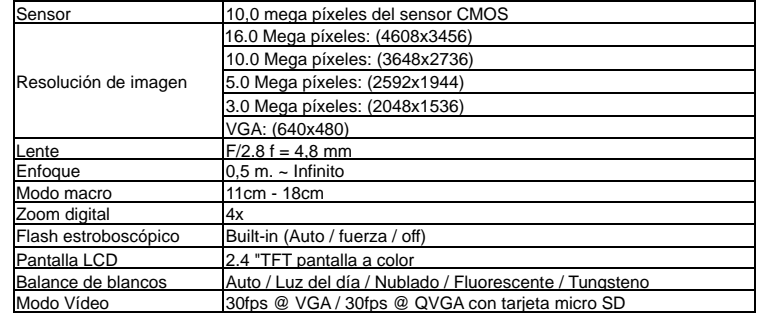

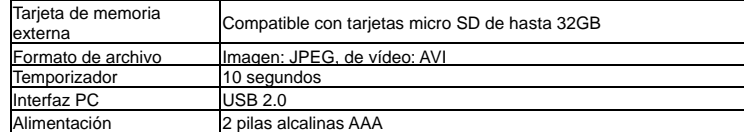

# **8. Requisitos de sistema**

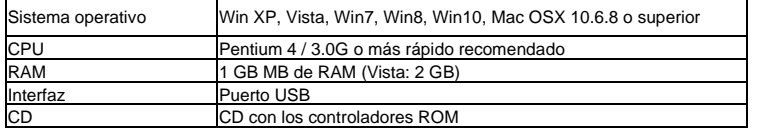

## **9. Problemas al disparar**

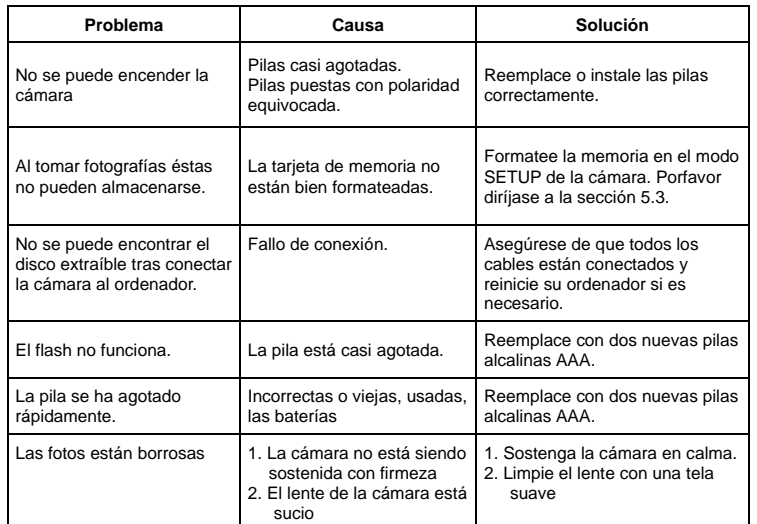

Por favor, compruebe antes de usar en el agua, si todos los cierres y sellos de la cámara están cerradas herméticamente.

Después del uso, limpie la carcasa del agua y luego deje que se seque.

La cámara no debe estar expuesta a grandes diferencias de temperatura y humedad para evitar la formación de condensación en frente de la lente.

Abra el compartimiento de la batería sólo en el estado seco.

#### **NOTAS PARA ABRIR LA CÁMARA**

La tapa del compartimiento de pilas tiene una característica de seguridad para que no se abra en el agua en ninguna circunstancia. Por favor, pulse fuera el botton de securidad y deslice el compartimento de la batería SIMULTANEAMENTE .

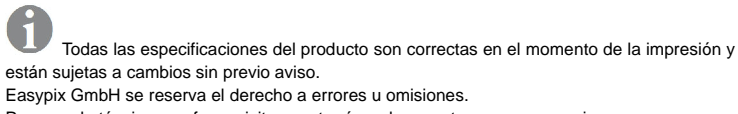

Para ayuda técnica, por favor visite nuestro área de soporte en [www.easypix.eu.](http://www.easypix.eu/)

#### **DECLARACIÓN DE CONFORMIDAD**

El fabricante declara que el marcado CE ha sido colocado en este producto de acuerdo con los requisitos esenciales y las disposiciones pertinentes de las directivas europeas.

CE

La declaración de conformidad se puede descargar aquí: http://www.easypix.info/download/pdf/doc\_w1024.pdf

**ELIMINACIÓN**

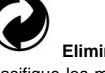

## **Eliminar el embalaje**

Clasifique los materiales del embalaje. Agregue cartón y cartón al papel de desecho, las hojas deben ser recicladas.

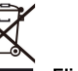

#### **Eliminación de los residuos de aparatos eléctricos y electrónicos y/o baterías por parte de los consumidores en los hogares de la Unión Europea.**

Este símbolo en el producto o embalaje indica que el producto no debe desecharse con la basura doméstica. Debe devolver sus equipos de desecho y/o baterías/acumuladores a los puntos de recogida adecuados para reciclar equipos eléctricos y electrónicos y/o baterías/acumuladores. Para obtener más información sobre el reciclaje de estos equipos y/o baterías, póngase en contacto con su gobierno local, la tienda donde compró el equipo o una empresa de eliminación de residuos. El reciclaje de materiales ayuda a conservar los recursos naturales y asegura una manera segura de reciclar para la salud humana y el medio ambiente.

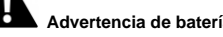

**Advertencia de batería**

- No desmonte ni golpee la batería. Tenga cuidado de no provocar un cortocircuito en la batería. No exponga la batería a altas temperaturas. No utilice la batería si tiene fugas o se expande.

- Si se reemplaza la batería por una de tipo incorrecto, existe el riesgo de explosión.
- Mantenga la batería fuera del alcance de los niños.
- Las baterías pueden explotar si se exponen a un incendio. Nunca tire las pilas al fuego.
- Deseche las baterías usadas de acuerdo con las regulaciones locales.
- Antes de desechar el aparato, debe retirarse la pila y desecharse por separado.

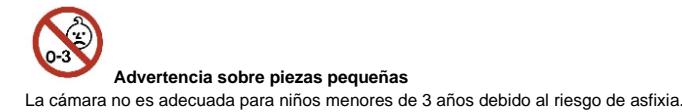

CEF© <sup>प्र</sup> Made in China / Only for EU

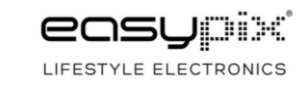